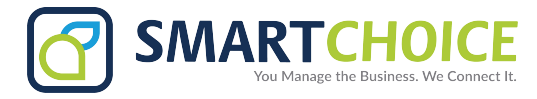

## **EXTENSION DOWNLOAD**

- 1. Log into the OMNI Portal 1. Log into OMNI Portal. 1. Log
- 2. Click on the *Provisioning* link under *Extensions* 2. Click on the Provisioning link under Extensions 2. Click on the *Provisioning* link under *Extensions*

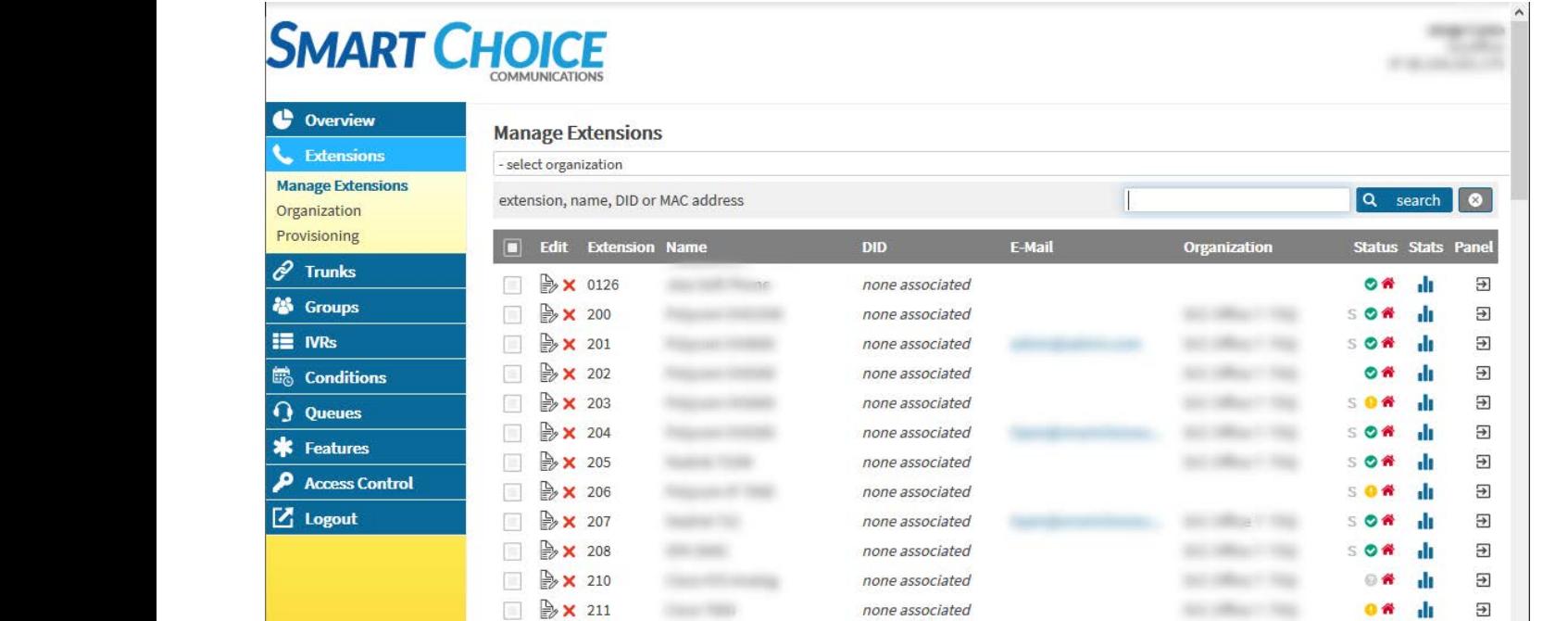

## 3. After clicking the Provisioning tab, options are available to download information for all extensions or to narrow it down to a particular site.

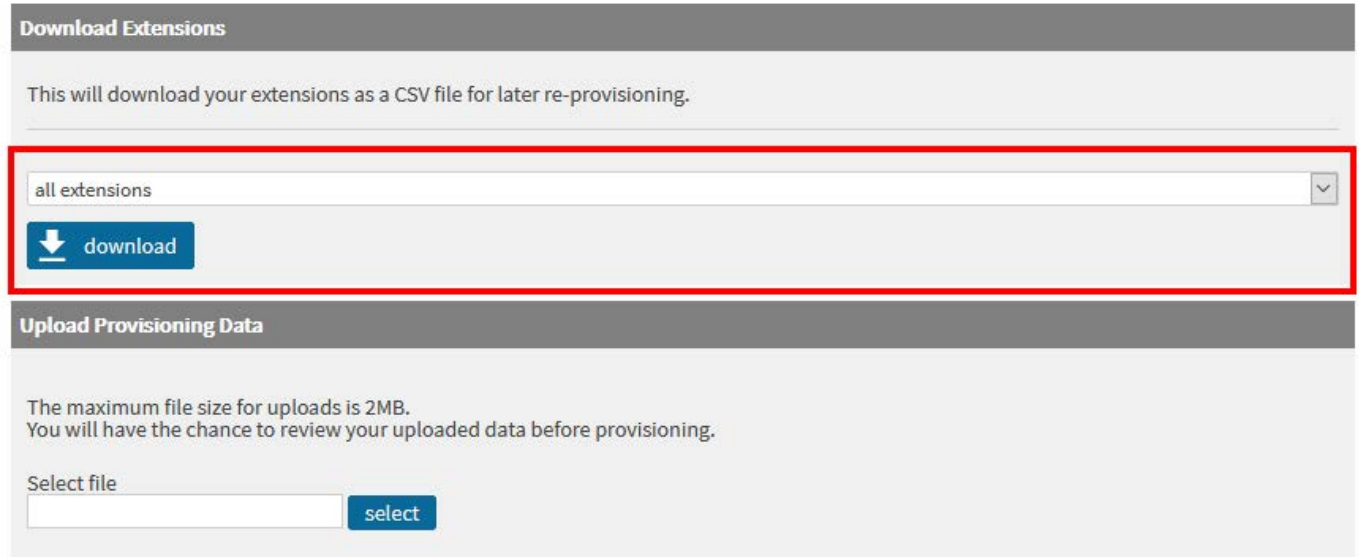